$X$ point Software GmbH  $\alpha$ Buchenstrasse 6 95339 Neuenmarkt

# Leistungsbeschreibung ARGUS-OMR-Modul

Dieses Modul ist kostenpflichtig und gehört nicht zum Standard von X-oil.

# **Grund-Funktion:**

MinÖlHändler beliefert Kunden mit Waren, deren Preis erst später über die OMR-Preistabellen zugeordnet werden kann. Die Abwicklung in X-oil erfolgt nach folgendem Ablauf:

- Lieferschein Rückerfassung/Abrechnung über die Mengenkontrolle oder Direktfaktura
- Fakturaprogramm erkennt dass der Kunde einen in X-oil eingetragenen OMR-VDIP-Vertrag besitzt und sperrt diesen für den Rechnungslauf. Diese Sperre "S" ist in den Kontrolllisten/Anzeige der Fakuradaten ersichtlich und änderbar.
- nach Import/Eingabe der aktuellen ARGUS-OMR-Preistabellen (Tag, Gebiet …) erfolgt in einem separaten Lauf die Bepreisung dieser "OMR-Lieferungen". Ist ein Preis in der Tabelle vorhanden, erfolgt der Austausch des Fakturapreises und Freigabe des Fakturasatzes in dem die Sperre entfernt wird. Damit ist der Satz für den nächsten Rechnungslauf frei.
- die Preisfindung erfolgt über die OMR-Tabelle (liefert den Grundpreis) und einen kunden- und produktabhängigen Aufschlag-Satz, der folgende Parameter enthält:
	- o Zuordnung zu einem OMR-Gebiet
	- o Zuordnung zum Preis-Niveau (low, mean, high), bei VDIP nur mean
	- o Festlegung inkl. oder exkl. der in der Grundeinstellung hinterlegten EBV
	- o Gültigkeitsdatum des Vertrages
	- o Vertragsart OMR oder VDIP
	- o OMR-VDIP-Preis per Bestelltag / Tag vor der Lieferung / Tag der Lieferung / Wochendurchschnitt / Durchschnitt der Dekade / Halbmonatsdurchschnitt / Monatsdurchschnitt
- eine automatischen Bepreisung kann unterdrückt werden, wenn z.B. der Kunde abweichende Abrechnungs-Modalitäten vereinbart hat, die nur manuell zu lösen sind

Die OMR-Programme finden Sie im Verzeichnis 1-9 "OMR". Die OMR-Abrechnung ist unter 4-1-1-4-12 "OMR-Abrechnung aktiv" zu aktivieren.

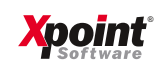

## **Identifikation eines Aufschlagsatzes**

Ein Kunden-Aufschlagsatz ist definiert durch:

- die Firmen-Nummer.
- die Kunden-Nummer (es gilt immer die Kunden-Nummer, an die geliefert wird). Per Sonderschalter kann auch der Stammsatz des Rechnungskunden vorrangig gelten.
- die (X-oil) Artikel-Nummer.
- die laufende Nummer des Vertrages.

Pflicht Angaben eines solchen Kunden-Aufschlagsatzes:

- OMR-Gebiet; hat ein Kunde mehrere OMR-Gebiete, so wird ein Durchschnitt aus allen angegebenen Gebieten für die Bepreisung herangezogen
- Zuordnung zum OMR-Preis low/mean/high; nur mean bei VDIP
- Gültigkeitsdatum des OMR-Vertrags
- Vertragsart: OMR oder
- Abrechnungs-Art bzw. Preis-Findung
	- o vom Tag der Bestellung
	- o vom Tag vor der Lieferung
	- o vom Tag der Lieferung
	- o Wochen-Durchschnitts
	- o Durchschnitt der Dekade
	- o Halbmonatsdurchschnitt
	- o Monatsdurchschnitt
- automatische Bepreisung j/n
- 20 Auf-/Abschlag-Staffeln, jeweils definiert durch
	- o bis Menge X
	- o Auf-/Abschlag Y pro 100 Liter

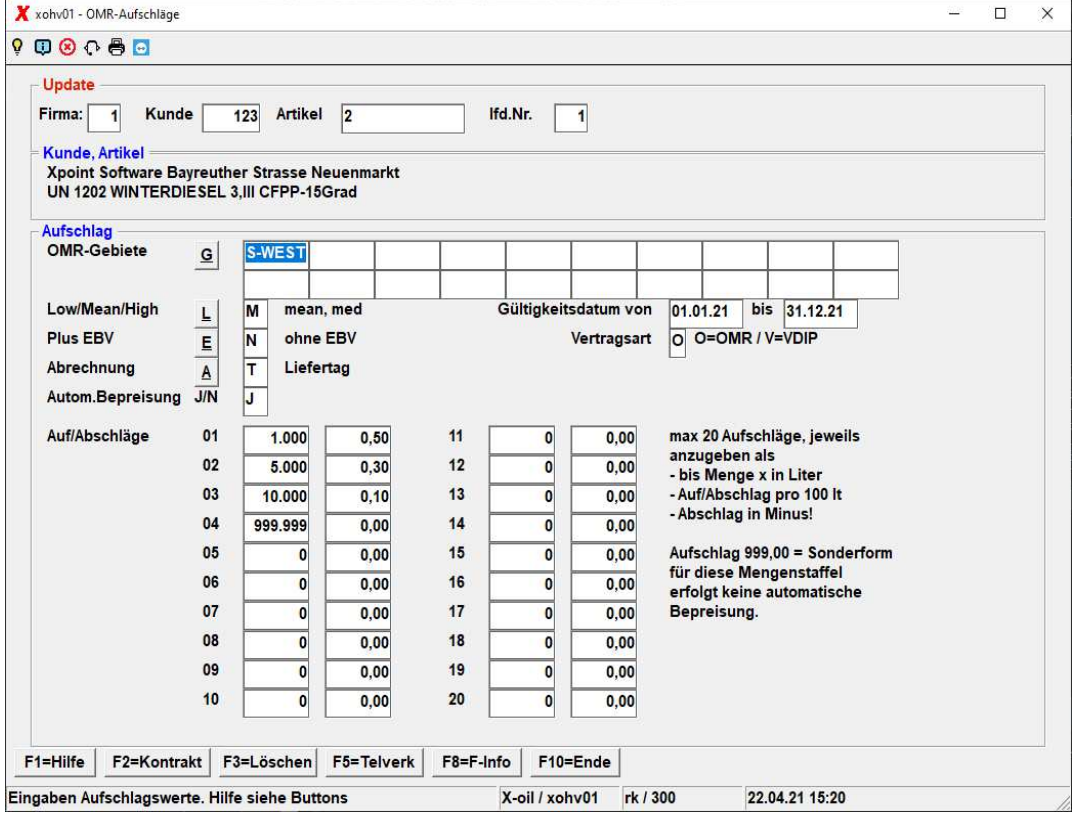

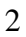

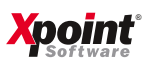

## **Stammdatenpflege des Aufschlagsatzes**

Folgende Funktionen sind im Programm zur Pflege des Aufschlagsatzes enthalten:

- (1) anlegen / Update / löschen eines einzelnen Aufschlagsatzes direkt durch die Eingabe von Firma / Kunde / Artikel in die Eröffnungs-Maske
- (2) Anzeige aller vorhandenen Aufschlagsätze eines Kunden über Funktions-Taste (F2)
- (3) aus der Anzeige heraus:
	- o Auswahl eines Aufschlagsatzes zwecks Änderung oder Löschung
	- o per Funktions-Taste (F2) Umschalten in Neuanlage eines Aufschlagsatzes
- (4) die Löschung eines Aufschlagsatzes beinhaltet immer auch die Option, alle Aufschlagssätze des aktuellen Kunden zu löschen
- (5) Kopier-Funktion durch Funktions-Taste (F4)
	- o kopieren aller Aufschlag-Sätze eines Kunden auf eine andere Kunden-Nummer (dazu wird die Artikel-Nummer leer gelassen)
	- o kopieren eines einzelnen Aufschlag-Satzes eines Kunden auf einen anderen Kunden (dazu muss die Artikel-Nummer angegeben sein) dabei können bis zu 5 Artikel eingegeben, d.h. bis zu 5 neue Aufschlagsätze erzeugt werden
	- o kopieren eines einzelnen Aufschlagsatzes eines Kunden auf den gleichen Kunden, aber mit einer oder mehreren anderen Artikelnummer(n)
	- o sollte beim "Senden" festgestellt werden, dass der neu anzulegende Aufschlagsatz bereits besteht, dann erlaubt das Programm, diesen Satz zu überschreiben

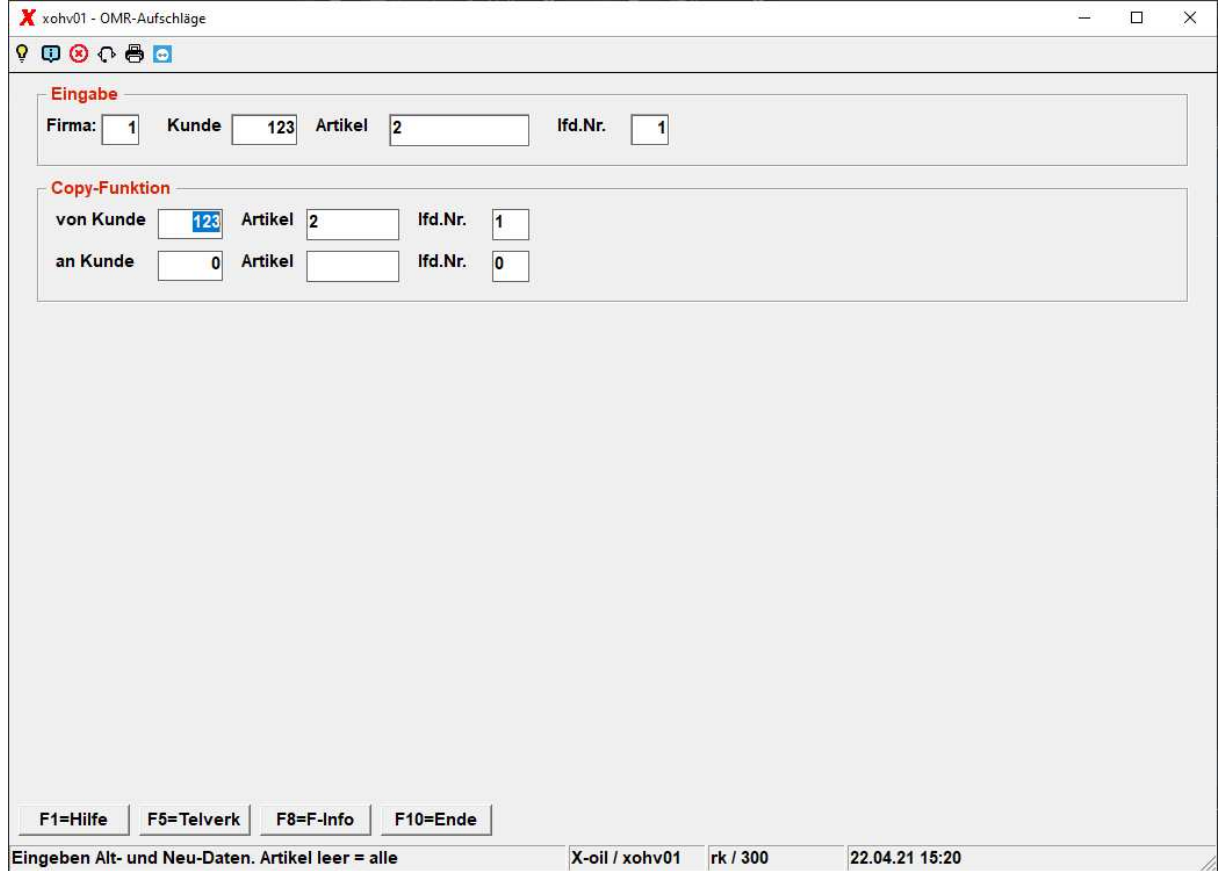

#### **Grundeinstellung Aufschlagsatz F12**

Im Programm zur Pflege der Aufschlagsätze ist der Button F12 enthalten, mit dem bestimmte Grundeinstellungen des OMR-Projektes zu definieren sind. Dazu gehört z. B.

- o die Festlegung von max. 20 OMR-Gebieten
- o die Vorgabe von Default-Werten zu den Parametern
	- **·** low/mean/high
	- EBV addieren oder nicht
	- Abrechnungsart (Tag, Woche, Dekade, Halbmonat, Monat)
- o die Zuordnung von Artikeln zu den in der Fakturierung benutzten X-oil Artikeln einschließlich der geltenden EBV-Sätze

ACHTUNG:

Jede im OMR-Projekt abzuwickelnde Einzelfirma **muss** eine solche Grundeinstellung haben.

Das Programm für die Pflege der Aufschlagsätze verweigert die Bearbeitung von Aufschlagsätzen, wenn keine Grundeinstellung vorhanden ist.

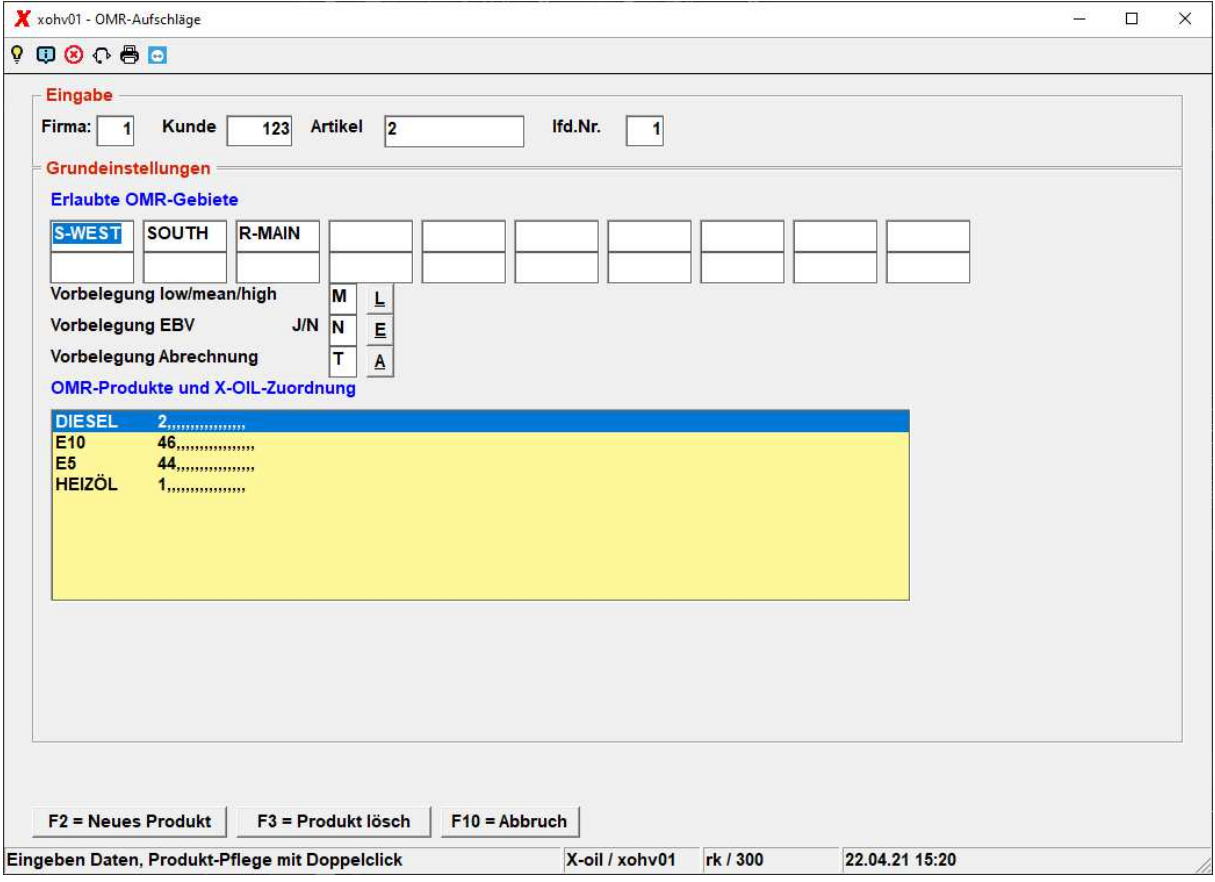

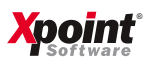

# **Übernahme und Pflege der OMR-Notierungen**

Die OMR-Notierungen gelten für einzelne Regionen, Artikel, und Datum. Sie sind in einer eigenen Datenbank hinterlegt. Ihre Pflege kann grundsätzlich sowohl manuell als auch elektronisch mittels Einarbeitung von csv-Daten, übermittelt durch die OMR, erfolgen.

# **Grundeinstellung**

Die Pflege (manuell oder elektronisch) setzt in jedem Fall erst einmal eine Grundeinstellung voraus, (Button "Einstellung") die der Umsetzung der in der csv-Datei enthaltenen Begriffe (Regions-Bezeichnung und Produkt-Bezeichnung) in die Begriffs-Welt von X-oil enthält. Zum derzeitigen Stand sieht die Umsetzungseinstellung wie folgt aus:

- die OMR-Regionen werden aus der aktuellen ARGUS-Definition genommen;. Geben Sie Ihre Regionen dazu. Achten Sie auf die exakte Schreibweise
- die entsprechenden X-oil Gebiete sind in der Grundeinstellung des Pflegeprogrammes der Aufschlagsätze enthalten (Schreibweise beachten)
- die OMR Produkte werden aus der aktuellen ARGUS-Definition genommen. Geben Sie Ihre Produkte dazu. Achten Sie auf die exakte Schreibweise
- die entsprechenden X-oil Artikel sind in der Grundeinstellung des Pflegeprogrammes der Aufschlagsätze enthalten (Schreibweise beachten)

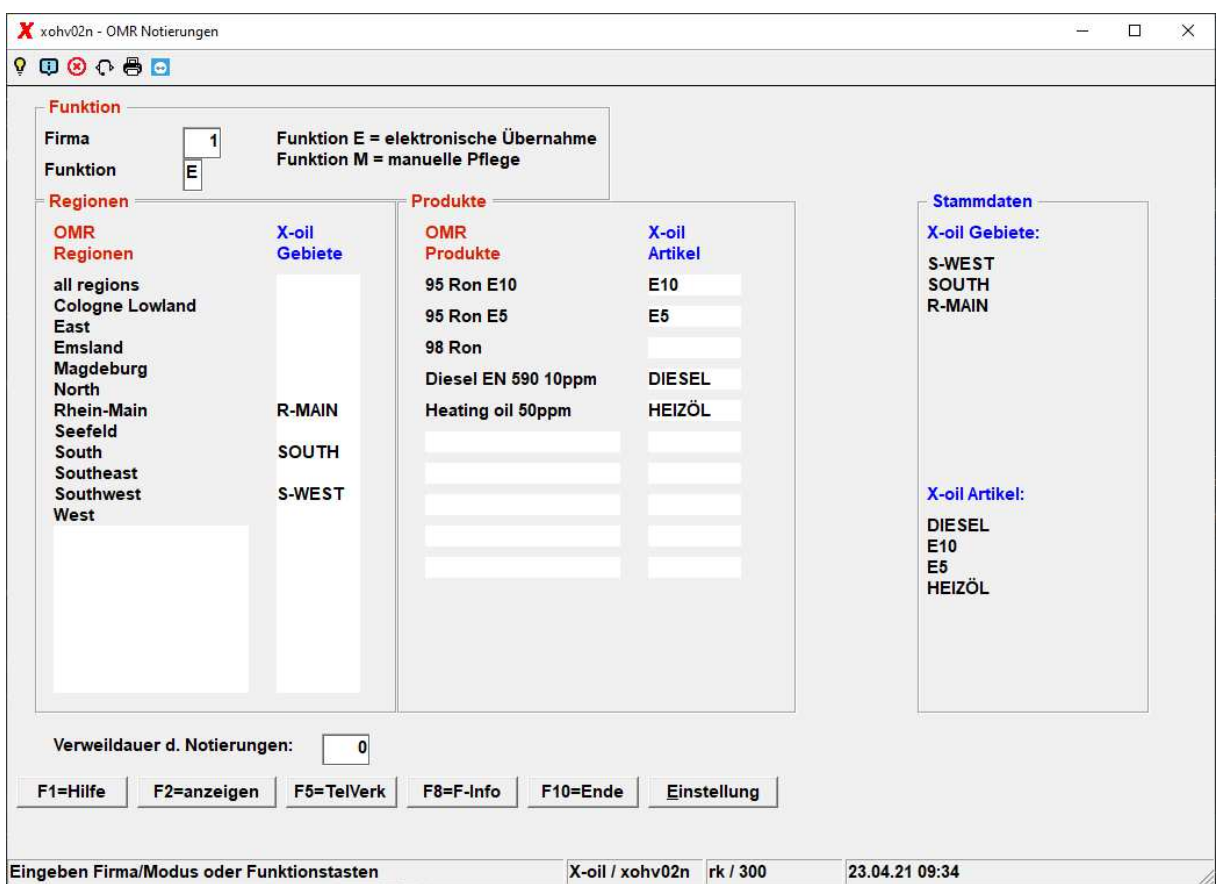

Sie können hier auch eigene Regionen und Produkte generieren, müssen aber dafür die Preise stets manuell einpflegen.

![](_page_4_Picture_12.jpeg)

## **Elektronische Übernahme**

Die elektronische Übernahme ist weitgehend frei von Eingaben durch den Benutzer. Maßgebend ist hier nur der Name der csv-Datei, die X-oil in einem konkreten Verzeichnis (z.B. word/texte/) erwartet.

Während der Übernahme läuft ein Zählwerk, welches die gelesenen Sätze anzeigt, davon die fehlerhaften und die verarbeiteten:

![](_page_5_Picture_44.jpeg)

Wenn das Programm Fehler findet, werden diese in eine Protokolldatei geschrieben.

X-oil errechnet keinen Durchschnittspreis für Woche, Monat etc aus den einzelnen Tagen, sondern erwartet die Durchschnittswerte stets aus einer eigenen Datei von ARGUS-OMR.

![](_page_5_Picture_8.jpeg)

# **Manuelle Preispflege**

Die manuelle Pflege der OMR-Notierungen wird ausgelöst durch entsprechende M-Wahl in der Grund-Maske. Um eine OMR-Notierung manuell zu pflegen (neu anlegen, ändern, löschen), müssen folgende Felder angegeben werden:

- Preisart (Tag, Woche, …)
- Vertragsart (Omr / Vdip)
- Artikel
- Gebiet
- Datum (ttmmjj)

![](_page_6_Picture_68.jpeg)

Anschließend ist der low-, mean und high-Preis einzugeben, jeweils bezogen auf 100 Liter. Die Löschung von OMR-Notierungen wird durch die F3-Taste ausgelöst.

Bei VDIP gibt es nur einen mean Preis.

![](_page_6_Picture_12.jpeg)

![](_page_7_Picture_47.jpeg)

#### **Anzeige**

Für die Kontrolle vorhandener OMR-Notierungen steht eine Anzeige-Funktion zur Verfügung: siehe F2-Taste in der Grund-Maske. Der Umfang der Anzeige kann gewählt werden mittels Eingabe zu folgenden Parametern:

- Artikel (wenn leer, dann bedeutet das: alle Artikel)
- Gebiet (wenn leer, dann bedeutet das: alle Gebiete)
- von Datum bis Datum
- Tagespreise oder Durchschnitt
- Vertragsart

![](_page_7_Picture_10.jpeg)

Mit Energie in die Zukunft.

![](_page_8_Picture_9.jpeg)

![](_page_8_Picture_3.jpeg)

# **OMR Bepreisung**

Die automatische Bepreisung von OMR-Bewegungen unterstellt folgenden Ablauf:

- (1) OMR-Fakturasätze (Lieferungen) werden über die X-oil Mengenkontrolle oder Direktfaktura eingegeben
- (2) Das Fakturaprogramm sperrt automatisch alle OMR-Lieferungen mit Sperrkennzeichen "S"
- (3) Nach zeitgerechter und vollständiger Übernahme der OMR-Notierungen wird das OMR-Programm der Bepreisung aufgerufen Es werden dafür aber nur gesperrte Positionen berücksichtigt. Zugleich erstellt das Programm eine Liste über Bewegungen, die weiterhin gesperrt bleiben und diejenigen die bepreist werden konnten.
- (4) X-oil nimmt zur Kontrolle gesperrter Positionen folgende Programme:
	- o Korrektur Faktura (01-04-07) lässt sich auf gesperrte Positionen eingrenzen
	- o Liste nicht fakturierter Positionen (01-04-12): auf gesperrte Positionen eingrenzen

Die weitere Beschreibung konzentriert sich auf das eigentliche Bepreisungsprogramm. Beim Aufruf des Programmes werden folgende Angaben verlangt:

- Firma (Muss-Angabe)
- Zeitraum Monat/Jahr in dem die Bepreisung vorzunehmen ist (Muss-Angabe)
- Datum des ersten Tages der ersten Woche für diesen Monat (dieses Datum kann logischerweise auch im Monat davor liegen), es ist aber immer ein Montag. Die restlichen Wochen werden errechnet.

Mit F11 können die letzten Eingaben wieder hergestellt werden.

- Wird an einem Samstag ausgeliefert, nimmt Xoil (bei Vertragseinstellung Tagespreis, Bestelltag, Vortag) für diesen Tag automatisch den Preis vom vorhergehenden Werktag

![](_page_9_Picture_16.jpeg)

Mit Energie in die Zukunft.

![](_page_10_Picture_8.jpeg)

![](_page_10_Picture_2.jpeg)

![](_page_10_Picture_3.jpeg)

# **Testlauf**

Nach Freigabe des Programmes erfolgen folgende Abfragen:

![](_page_11_Picture_109.jpeg)

Ob Sie die in Xoil als Sammelrechnung gekennzeichneten Kunden mit nehmen möchten.

![](_page_11_Picture_110.jpeg)

Ob Sie einen Testlauf durchführen möchten; hier werden die Kunden bepreist, die Liste versorgt, aber der Kunden noch nicht freigegeben (Sperre "S" bleibt im Faktursatz) Wenn Sie keinen Testlauf und somit einen Echtlauf durchführen möchten; hier wird noch zusätzlich die Sperre entfernt und der Satz für die Rechnungsschreibung frei gegeben.

Nach Start des Programmes werden in Phase 1 zunächst die Durchschnittspreise gebildet und in Phase zwei erfolgt die eigentliche Bepreisung. Zugleich zählt das Programm alle Positionen, die es – aus welchem Grund auch immer – nicht bepreisen und freigeben konnte. Siehe entsprechende Protokollliste in der Listenverwaltung.

## **Fehlerquellen**

Als hauptsächliche Fehlerquellen dürften vorkommen:

- keine OMR-Notierung für Abrechnungs-Modus T "am Liefertag"
- keine OMR-Notierung für Abrechnungs-Modus B "am Bestelltag"
- keine OMR-Notierung für Abrechnungs-Modus V "am Vortag" (das Programm sucht dabei max. die 4 dem Liefertag vorhergehenden Kalender-Tage ab, um eine Notierung zu finden)
- keine OMR-Notierung für die Woche / Dekade / Halbmonat / Monat
- der OMR-Aufschlagsatz eines Kunden erlaubt keine automatische Bepreisung (das ist an sich kein Fehler, wird aber mehr zur Erinnerung in die Fehlerliste aufgenommen)
- für eine Artikel-Gebiet-Kombination wird keine OMR-Notierung gefunden

![](_page_11_Picture_17.jpeg)

## **Wiederholbarkeit des Programmes**

Das Programm ist im Echt-Lauf nicht wiederholbar. Grund: es bearbeitet nur gesperrte Positionen der Faktur-Datei. Findet es eine solche Position und kann sie bepreisen, dann hebt es dabei auch die Sperre auf – folglich ist diese Position für eine erneute Bepreisung nicht mehr zugänglich.

Im Test-Lauf ist es beliebig wiederholbar, da nur die Preise in den OMR-Positionen gesetzt werden, aber es erfolgt keine Freigabe (Sperre löschen).

## **Faktura**

Auf den Rechnungen von X-oil werden die OMR-Positionen gekennzeichnet. Diese Kennzeichnung findet in der Zeile des Artikel-Textes statt und enthält:

- das OMR-Gebiet
- die Kennung Low/Mean/High
- die Abrechnungs-Art (B/V/T/W/D/H/M)

## Beispiel:

# **Dieselkraftstoff (OMR: NORTH /L/T)**

= OMR-Gebiet NORTH, Preisbasis LOW, Abrechnung Liefertag

![](_page_12_Picture_13.jpeg)